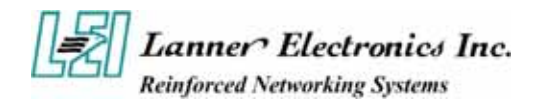

# **FW-3600 Series**

# *Mini Desktop Intel IXP 42x Network Security Platforms*

**User's Manual** 

<span id="page-1-0"></span>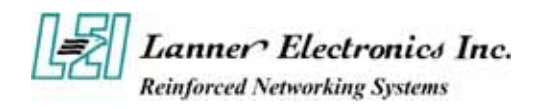

## **Copyright and Disclaimers**

#### **© Copyright 2004 - Lanner Electronics Inc. All Rights Reserved**

The contents in this publication have been thoroughly checked and considered accurate. The publisher and manufacturer of this product, Lanner Electronics, is not responsible for any violation of patents or other rights of third parties resulting from its use. Neither does Lanner Electronics assume any responsibility for any inaccuracies contained in this manual, nor make any commitment to keep the information in this document up-to-date.

Lanner reserves the right to make improvements to this document and/or this product at any given time without notice.

No part of this document may be reproduced, stored in a retrieval system, or transmitted in any form or by any means (electronic, mechanical, photocopying, recording, or otherwise, without the formal consent from Lanner.

### **Trademark Acknowledgments**

*IXP is a trademark of Intel Corp.* 

*All products and/or brand names stated in this publication are the trademarks of their rightful and associated companies.* 

# **Radio Frequency Emissions Notice**

This equipment has been tested and found to comply with the digital device limits pursuant to Part 15 of the FCC Rules. These limits are designed to provide reasonable protection against harmful interference when operate in a commercial environment. This equipment generates, uses, and can radiate radio frequency energy and, if not installed and used in accordance with the instruction manual, may cause harmful interference to radio communications. Operation of this equipment in a residential area may cause harmful interference, in which case the user will be required to correct the interference at his expense.

<span id="page-2-0"></span>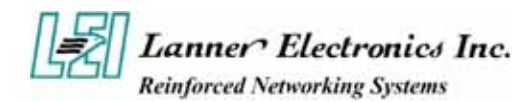

# **Safety Instructions**

The following information relates to the safety of installation and maintenance personnel. Read all instructions before attempting to unpack, install or operate this equipment, especially before connecting the power adapter.

Please keep the following in mind as you unpack and install this equipment:

- Always follow basic safety precautions to reduce the risk of fire, electrical shock and injury to persons.
- Do not apply power into FW-3600 before installation or when disconnecting this product from its original system setup.
- Use only the specified power adapter (output voltage: 5VDC/3A) and make sure the power adaptor's plug matches your electrical wall outlet.
- To prevent fire or shock hazard, do not expose the unit to rain, moisture or install this product near water.
- Locate a safe and dry location to place this product. Keep it away from wet surfaces/surroundings.
- Never push an object of any kind into this product through openings or empty slots, as you may damage parts.
- Do not attach the power supply cabling to building surfaces. Do not allow anything to rest on the power cabling or allow it to be abused by persons walking on it.
- Distance your working area from moist floors, ungrounded power extension cables, and unavailable safety grounds.
- Avoid installation of this product during a lighting storm.
- Damages caused by electrostatic discharge may result in total or intermittent system failures. To minimize the possibility of ESD damage, an anti-static strap is highly recommended.
- When cleaning or servicing this unit, avoid using highly toxic or aerosol cleaners. Use a clean damp cloth when wiping its surfaces.
- Do not place this device in a tight and sealed location. Place the unit where it can access sufficient airflow to its vent holes (openings along its sides). Never block or cover these openings.
- Do not disassemble this product on your own.

<span id="page-3-0"></span>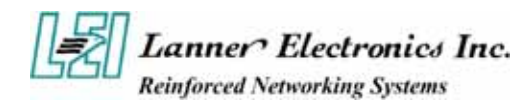

# **Getting Technical Assistance**

Should you encounter questions or problems with your FW-3600, Lanner Electronics is ready to assist you within the guidelines of our product support programs. First, check the electronic product documentation for assistance. If you still cannot find the solution to your problem, contact Lanner sales team with the following information handy:

- FW-3600 model name
- Part number
- Local network configuration details
- The abnormal behavior and/or error messages reported by your network system
- Your questions, or a description of the problem you are experiencing

Call, fax, or e-mail Lanner Electronics for technical support.

**Phone: 886-2-8692-6060** 

**Fax: 886-2-8692-6101** 

**E-mail: [sales@lannerinc.com](mailto:sales@lannerinc.com)**

## **About this Manual**

This target audience of this manual includes users, administrators and technicians. This publication is a useful reference when installing, configuring, operating and managing the FW-3600. This breakdown and short descriptions of this manual's contents are as follows:

- Chapter 1 Introduction provides an overview of the FW-3600 mini desktop firewall platform, including its related features, application usage and technical specifications list. The chapter also guides users through the pre and post installation process by listing safety tips plus an overall detailed description of the control board and system and their vital components.
- $\blacksquare$  Chapter 2 Image Download and Test Procedure points out the basic steps when upgrading your FW-3600 via command line interface.
- *Appendix A summarizes all drivers contained in the FW-3600 Drivers and Documentation Disk*.

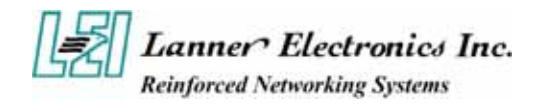

# **Table of Contents**

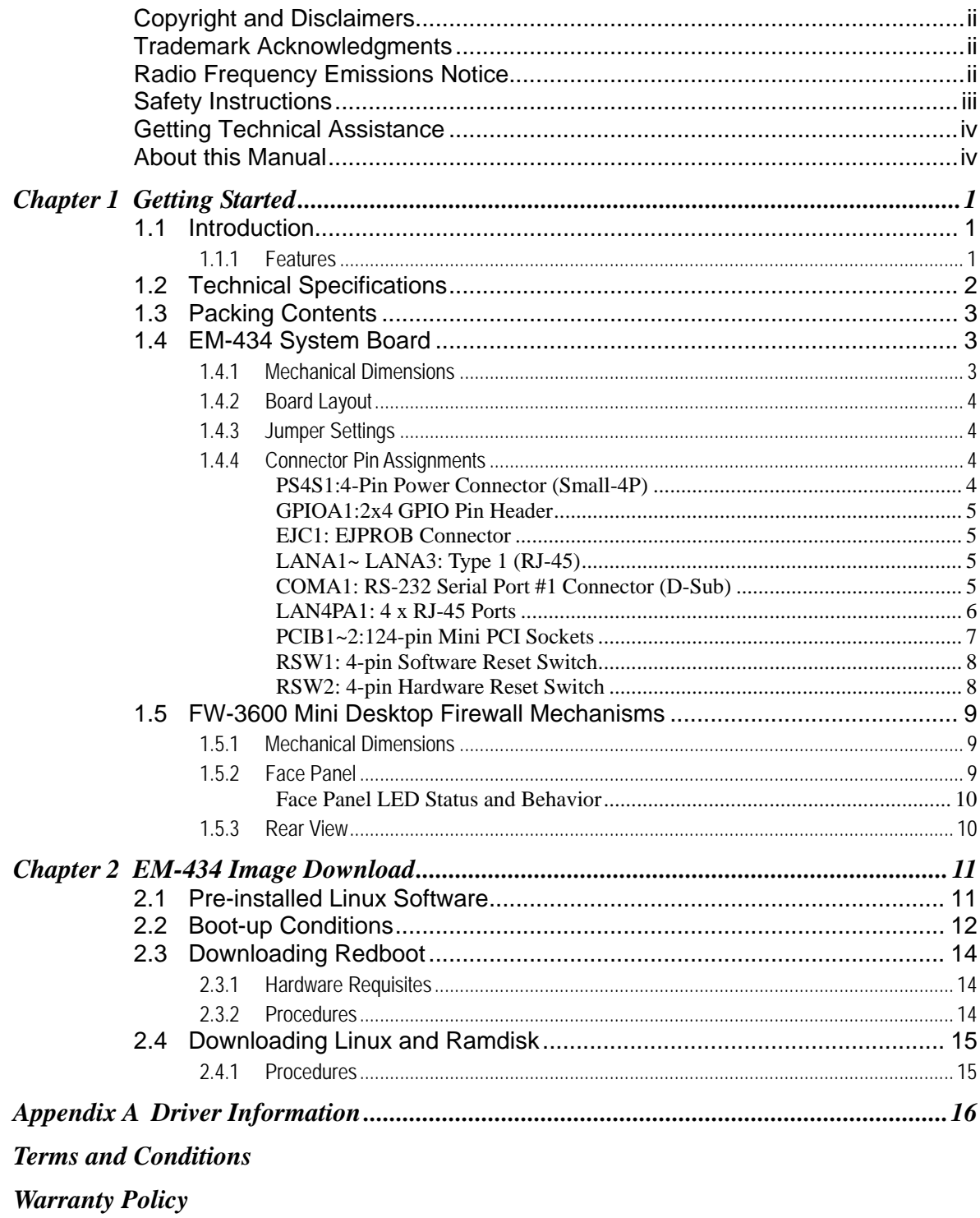

**RMA Service** 

<span id="page-5-0"></span>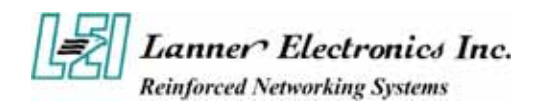

# **C h a p t e r 1 Getting Started**

## **1.1 Introduction**

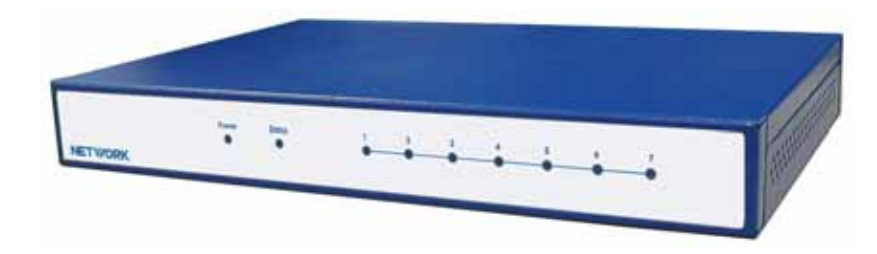

*Figure 1 – FW-3600 Outlook* 

The FW-3600 is a mini desktop Intel IXP based firewall platform equipped with an Intel IXP 422/425 processor. A cost-effective and fanless solution of its kind, it comes with a pre-installed Booting Code and Linux Kernel. Its onboard mini PCI slots are tested compatible with any type of WiFi 802.11g card and IPSec VPN Accelerating card. Software porting on the FW-3600 is fully compatible with Firewall/VPN Software Applications.

Based on Intel's Xcale architecture, FW-3600 bundles a 64MB SDRAM and a 16MB NOR Flash onboard. On top of these are additional features like three FastEthernet ports and one four-port switch, two mini PCI slots for additional flexibility.

The FW-3600 is a promising platform on various applications including Residential Security Gateway, Residential Security Wireless Access Point, SOHO/ROBO Firewall/VPN Network Security Appliance, Wireless 4A (Authentication, Authorization, Accounting, Administration) Gateway, Hot Spot Accentuation and Billing System, and many more.

### **1.1.1 Features**

Listed below are the key features of FW-3600.

- Intel IXP  $42x$  series RISC core base platform
- **Fanless system design**
- Slim-desktop form factor
- Two mini-PCI sockets for expansion purposes
- Easy Image Download Procedure for Software Programming

<span id="page-6-0"></span>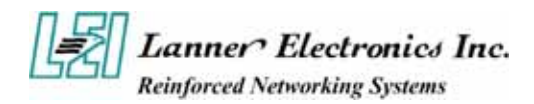

# **1.2 Technical Specifications**

#### $\bullet$  Chassis:

- − Construction: Bench top Chassis
- − Chassis Material: SPCC 1.0T
- − Chassis Color: PMS 877C

#### z **Control Board:**

- − EM-434
	- − Dimensions: 147mm x 209mm
- z **Processor:** 
	- − Intel IXP425, 533MHz (FW-3600A)
	- − IXP422, 266MHz (FW-3600B)
- **Flash RAM: Onboard 16MB NOR Flash ROM**
- **System Memory: Onboard 64MB SDRAM**
- **Boot Loader: Redboot**

#### **Ethernet Connectors:**

- − One RTL8305SB switch (MII) with ONE four-port switch and ONE Fast Ethernet RJ45
- − Two RTL8100B 10/100 Ethernet controller with two Fast Ethernet RJ45
- **PCI Interface:** Two mini-PCI sockets onboard
- **Real Time Clock: Li battery**

#### z **I/O Connectors:**

- − One DB-9 console connector
- − Mini software reset button

#### **Pin Header:**

- − One JTAG pin header
- − Hardware reset button onboard
- − 4-pin power connector onboard
- LED Indicators: Power, Status (programmable by GPIO), Ethernet Ports 1-7

#### **Power Supply:**

- − +5V 3A auto-switching AC power adapter
- − One power jack, 5V/3A
- − Input Voltage Range: 100~240 V
- − Frequency Range: 50Hz~ 60Hz
- Storage Temperature: -20°C~70°C
- **•** Operation Temperature:  $0^{\circ}$ C ~40 $^{\circ}$ C
- z **Relative Humidity:** 5%~95%, non-condensing
- **System Dimensions:** 235 x 161.9 x 37.6 mm
- **Device Weight: 1 kg**
- z **Certifications:** CE/FCC

<span id="page-7-0"></span>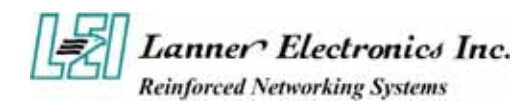

# **1.3 Packing Contents**

Carefully unpack your package and make sure that you have the following items.

- FW-3600 Firewall Platform
- Console cable
- 1.8 meters long cross-over Ethernet cable
- 1.8 meters long straight-through Ethernet cable
- Face panel name plate label
- **Power adapter**
- Drivers and User's Manual Disk

If you find anything missing or damaged, promptly contact your dealer for assistance.

# **1.4 EM-434 System Board**

EM-434 is the system board bundled with the FW-3600 firewall platform. The succeeding sections list all EM-434 related jumper settings and connector pin assignments.

### **1.4.1 Mechanical Dimensions**

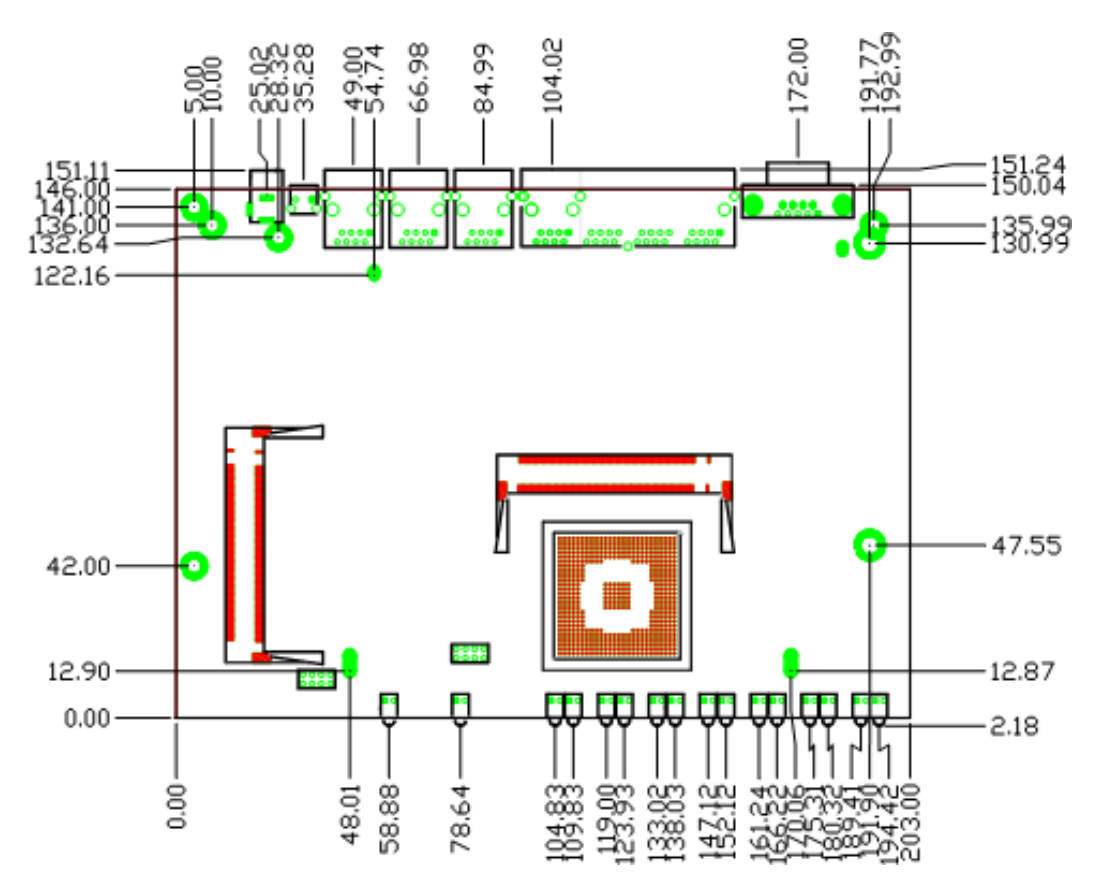

*Figure 2 – EM-434 Control Board Dimensions (units in mm)* 

<span id="page-8-0"></span>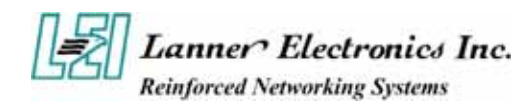

## **1.4.2 Board Layout**

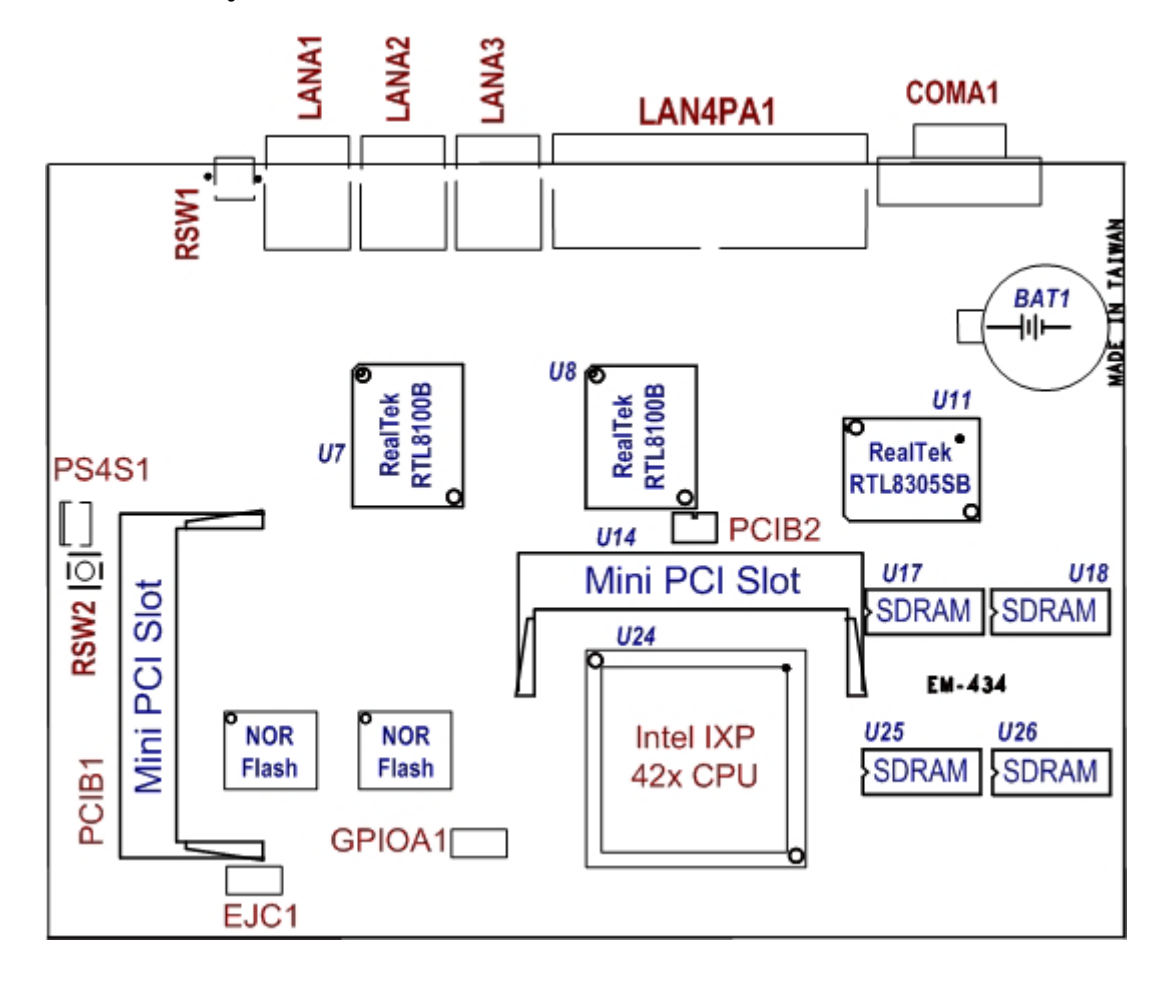

*Figure 3 – EM-434 Jumpers and Connectors* 

### **1.4.3 Jumper Settings**

The onboard jumper settings of EM-434 are custom-tailored to fit the FW-3600 functionality. Changing the jumper settings may result in system malfunction or unforeseen damages.

### **1.4.4 Connector Pin Assignments**

*PS4S1: 4-Pin Power Connector (Small-4P)* 

| Pin No. | <b>Description</b> | <b>PS4S1</b> |
|---------|--------------------|--------------|
|         | 5۷                 |              |
|         | Ground             | 0000         |
|         | Ground             | - 23         |
|         | 12V                |              |

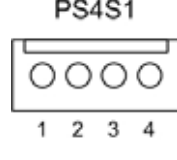

<span id="page-9-0"></span>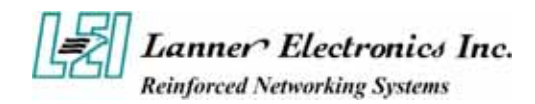

### *GPIOA1: 2x4 GPIO Pin Header*

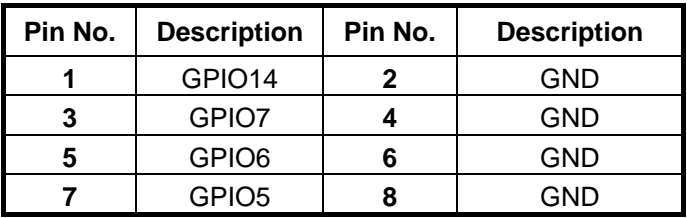

### *EJC1: EJPROB Connector*

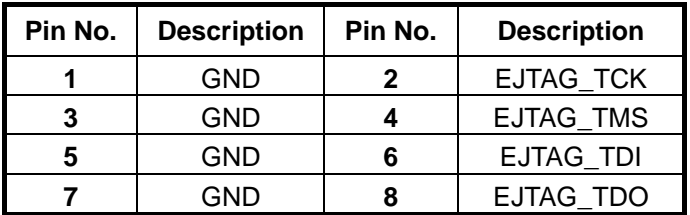

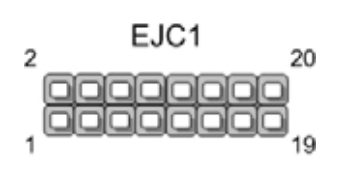

*LANA1~ LANA3: Type 1 (RJ-45)* 

| Pin No. | <b>Description</b> |                   |  |
|---------|--------------------|-------------------|--|
|         | <b>Fast E-Net</b>  | <b>Giga Net</b>   |  |
| 1       | TX+                | $MD0+$            |  |
| 2       | TX-                | MD <sub>0</sub> - |  |
| 3       | RX+                | $MD1+$            |  |
| 4       | T45                | $MD2+$            |  |
| 5       | T45                | MD <sub>2</sub> - |  |
| 6       | RX-                | $MD1 -$           |  |
| 7       | <b>T78</b>         | $MD3+$            |  |
| 8       | T78                | MD3-              |  |

*COMA1: RS-232 Serial Port #1 Connector (D-Sub)* 

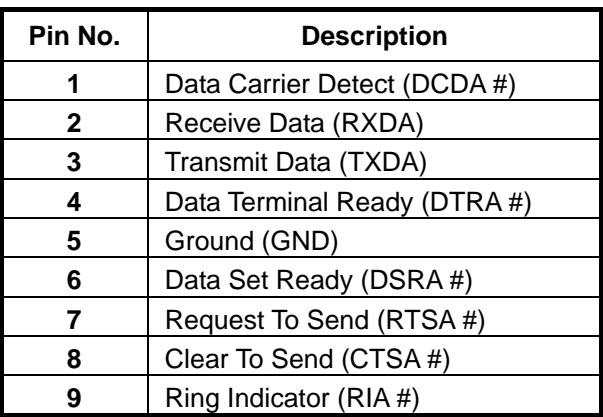

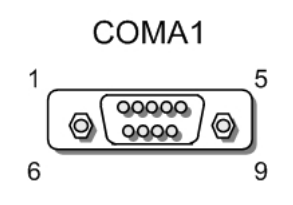

<span id="page-10-0"></span>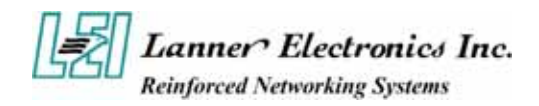

### *LAN4PA1: 4 x RJ-45 Ports*

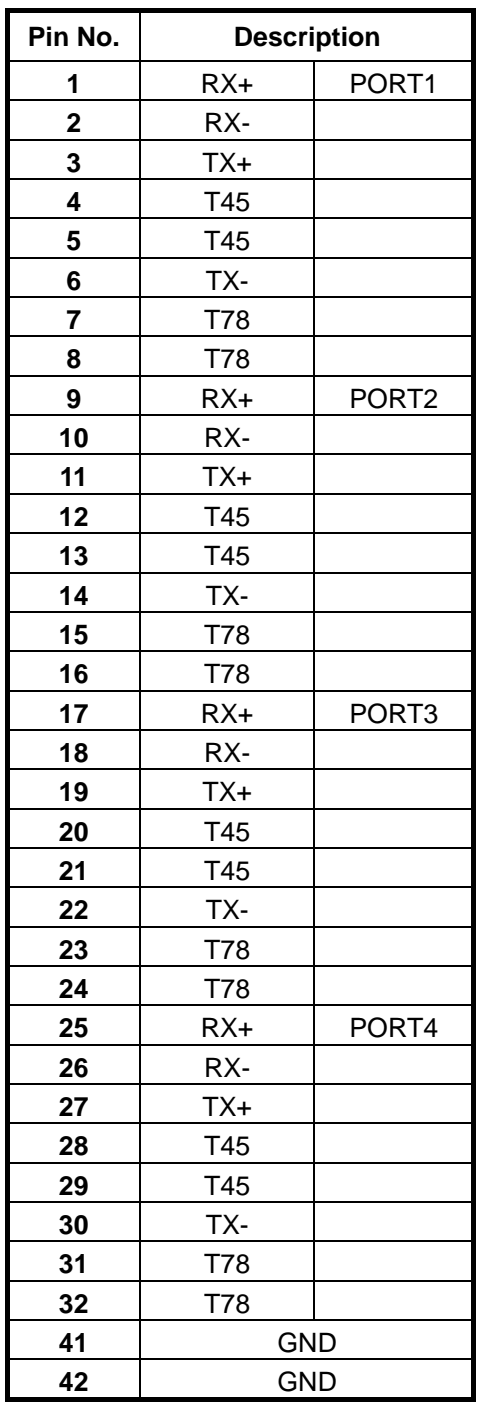

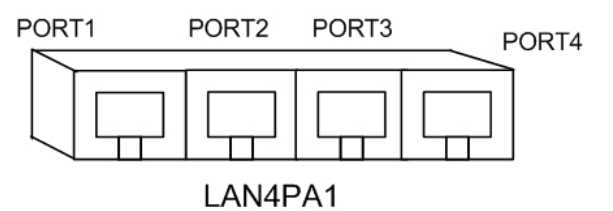

<span id="page-11-0"></span>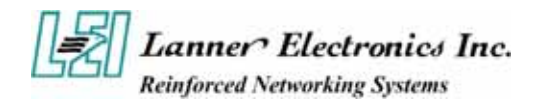

## *PCIB1~2:124-pin Mini PCI Sockets*

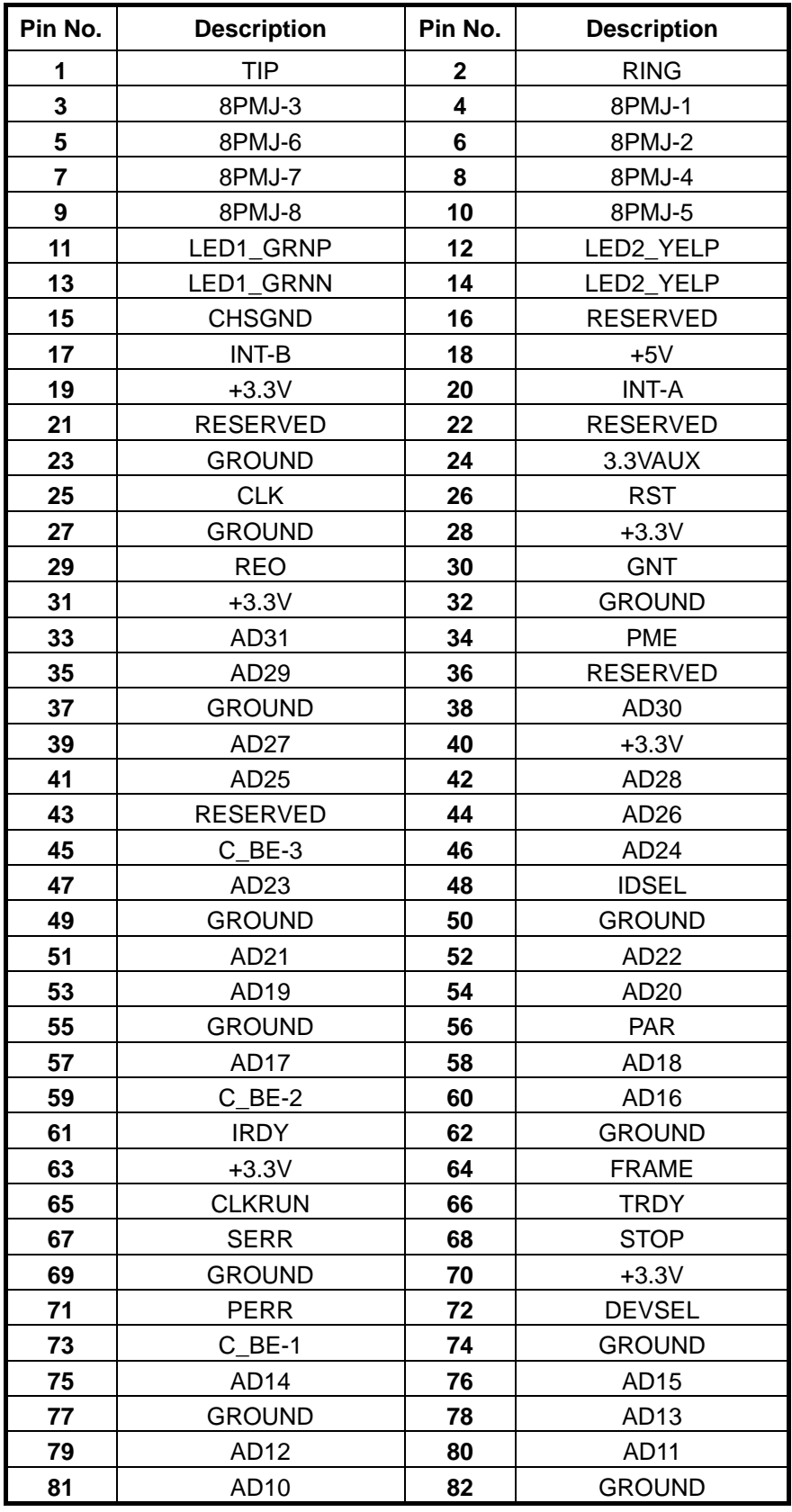

**- More -**

<span id="page-12-0"></span>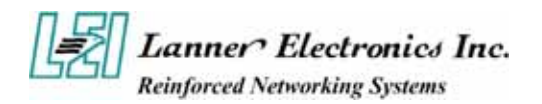

| Pin No. | <b>Description</b> | Pin No. | <b>Description</b> |
|---------|--------------------|---------|--------------------|
| 83      | <b>GROUND</b>      | 84      | AD <sub>9</sub>    |
| 85      | AD <sub>8</sub>    | 86      | $C$ BE-0           |
| 87      | AD7                | 88      | $+3.3V$            |
| 89      | $+3.3V$            | 90      | AD <sub>6</sub>    |
| 91      | AD <sub>5</sub>    | 92      | AD4                |
| 93      | <b>RESERVED</b>    | 94      | AD <sub>2</sub>    |
| 95      | AD <sub>3</sub>    | 96      | AD <sub>0</sub>    |
| 97      | $+5V$              | 98      | RESERVED-WIP       |
| 99      | AD1                | 100     | RESERVED-WIP       |
| 101     | <b>GROUND</b>      | 102     | <b>GROUND</b>      |
| 103     | AC_SYNC            | 104     | M66EN              |
| 105     | AC_SDATA_IN        | 106     | AC_SDATA_OUT       |
| 107     | AC_BIT_CLK         | 108     | AC_CODEC_ID0       |
| 109     | AC_CODEC_ID1       | 110     | AC_RESET           |
| 111     | MOD_AUDIO_MON      | 112     | <b>RESERVED</b>    |
| 113     | AUDIO_GND          | 114     | <b>GROUND</b>      |
| 115     | SYS_AUDIO_OUT      | 116     | SYS_AUDIO_IN       |
| 117     | SYS_AUDIO_OUT GND  | 118     | SYS_AUDIO_IN GND   |
| 119     | AUDIO_GND          | 120     | AUDIO_GND          |
| 121     | <b>RESERVED</b>    | 122     | <b>MPCIACT</b>     |
| 123     | VCC5VA             | 124     | 3.3AUX             |

*RSW1: 4-pin Software Reset Switch* 

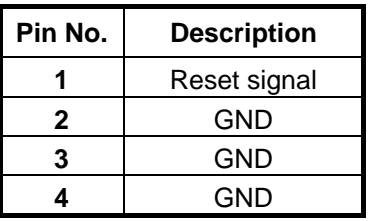

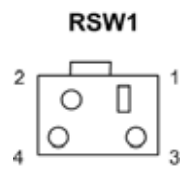

*RSW2: 4-pin Hardware Reset Switch* 

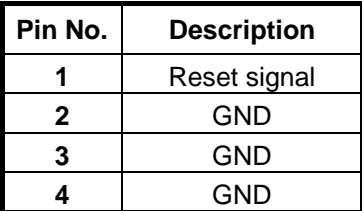

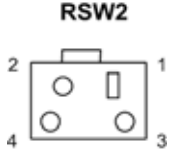

<span id="page-13-0"></span>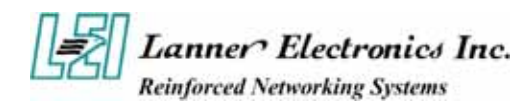

# **1.5 FW-3600 Mini Desktop Firewall Mechanisms**

This section of the manual describes the mechanical and device nomenclature of FW-3600.

### **1.5.1 Mechanical Dimensions**

The illustration below identifies the physical measurements of the FW-3600. The measurement unit used is in millimeters (mm).

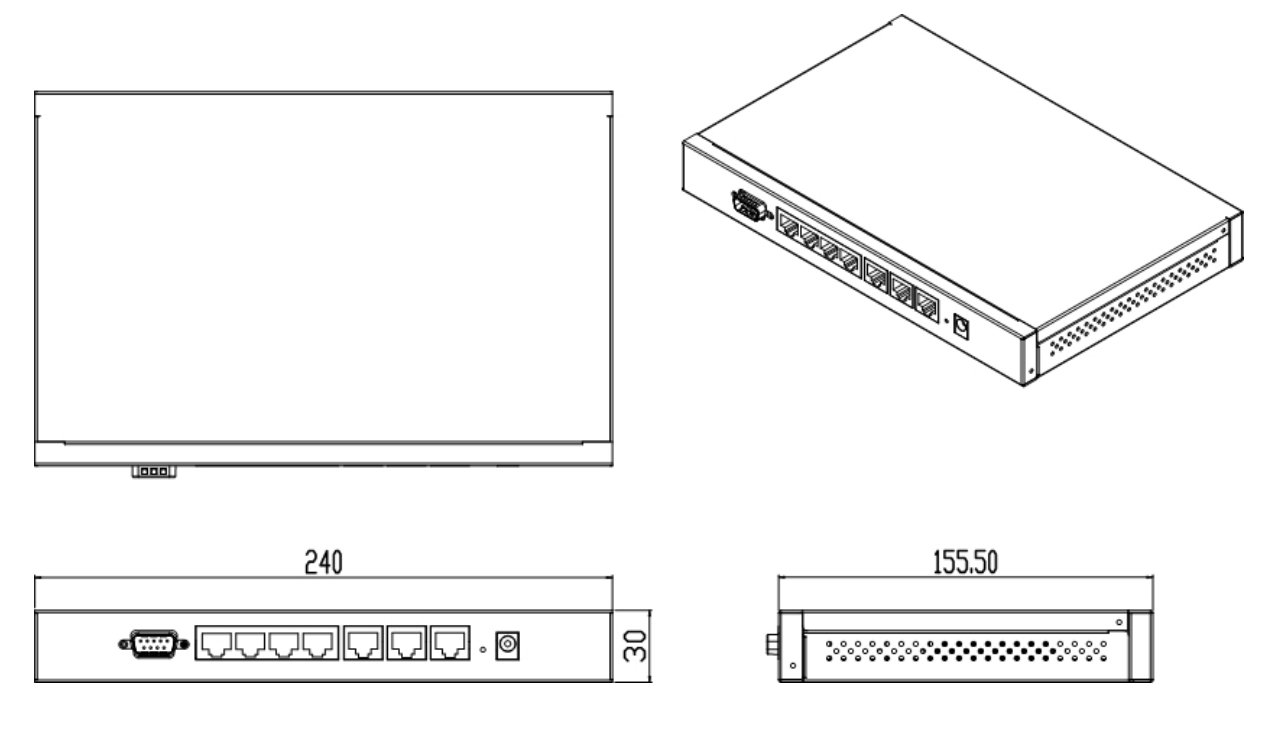

*Figure 4 – FW-3600 Chassis Dimensions (units in mm)* 

### **1.5.2 Face Panel**

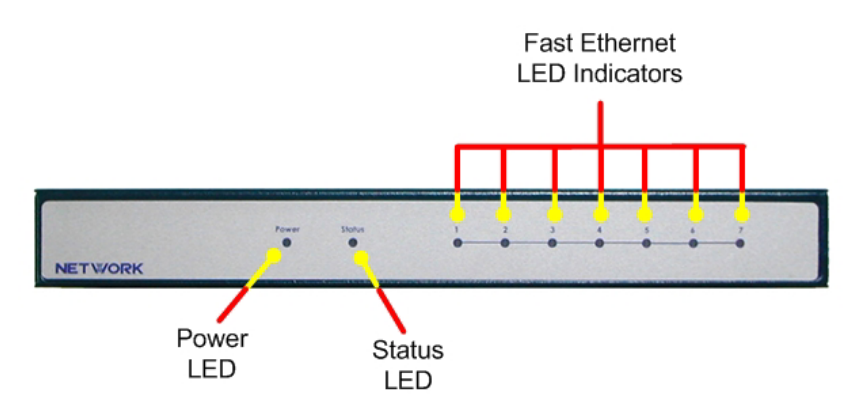

*Figure 5 – FW-3600 Face Panel*

<span id="page-14-0"></span>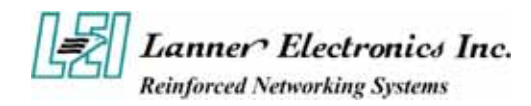

### *Face Panel LED Status and Behavior*

The following table lists and explains the behavior of each LED on the FW-3600 front panel.

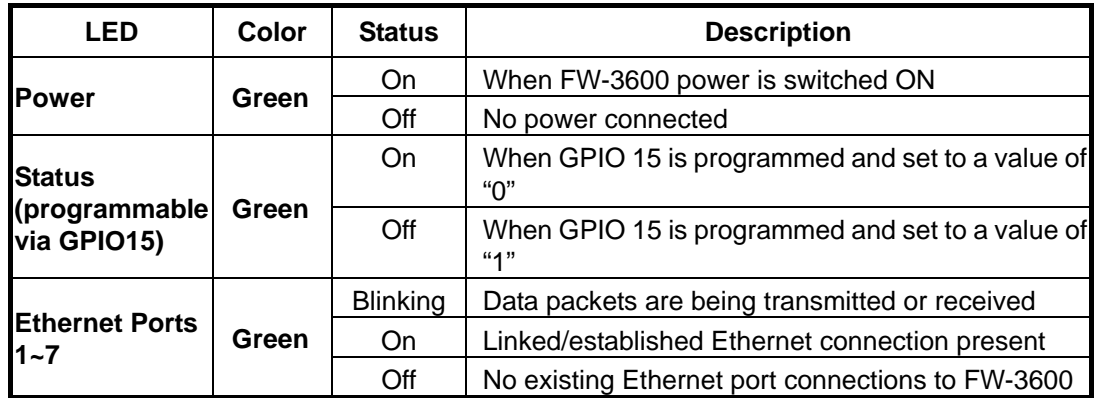

## **1.5.3 Rear View**

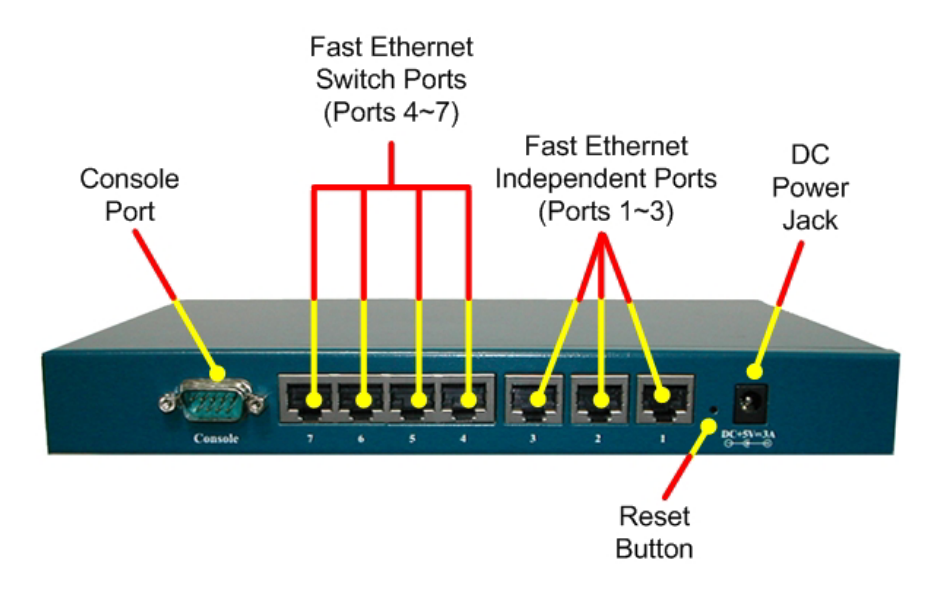

*Figure 6 – FW-3600 Rear View*

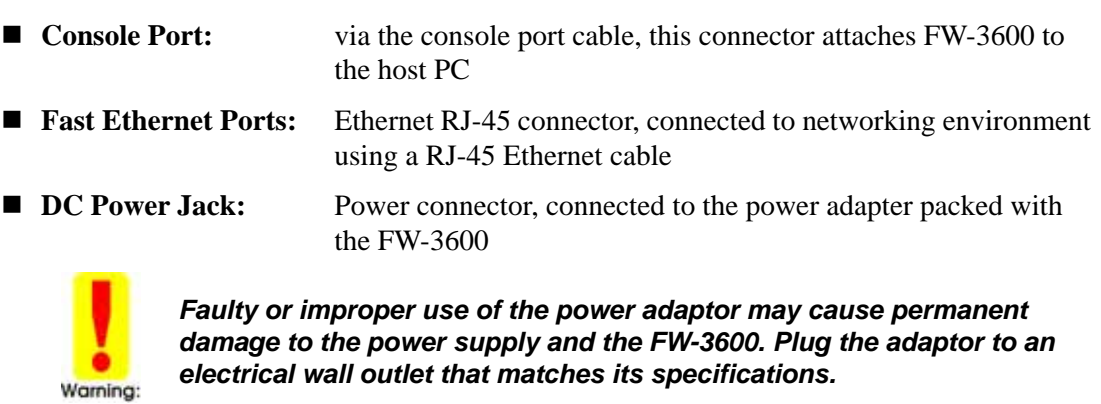

<span id="page-15-0"></span>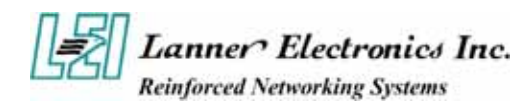

# **C h a p t e r 2**

# **EM-434 Image Download**

This chapter explains the procedures when configuring the FW-3600, including its OS and applications. The following sections and each procedure are highly required to achieve your technical requirements.

# **2.1 Pre-installed Linux Software**

The pre-installed Linux Kernel in the FW-3600 has the following details:

- z **Version No.: 02042004**
- **•** Software and Hardware Port Matching:

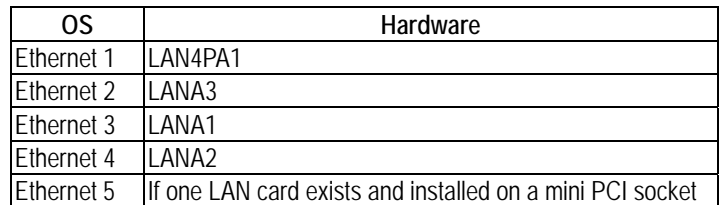

Illustrated below are the FW-3600 factory default assignments.

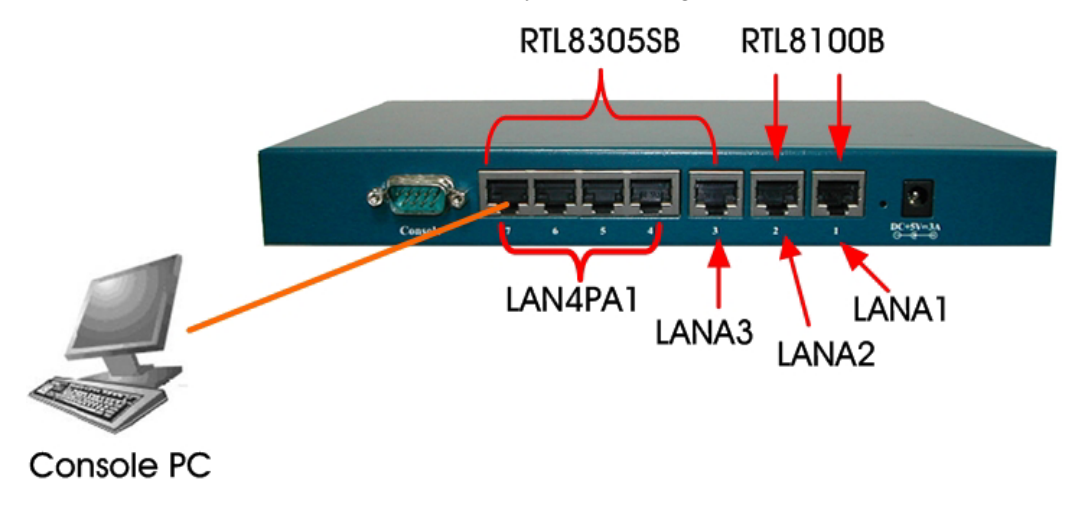

*Figure 7 – FW-3600 Factory Default Assignments* 

<span id="page-16-0"></span>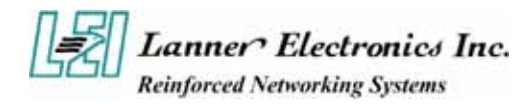

## **2.2 Boot-up Conditions**

Once the FW-3600 console port is connected to a console PC, there will be two choices available mid-way during the FW-3600 system boot up:

- 1 Enter OS (default): *"1"* allows access into FW-3600 OS and runs the firewall
- 2 Enter Redboot: *"2"* allows entry to Redboot for downloading of boot code / OS from another PC via TFTP protocol.

```
Speed: 100Mb/s
Speed: 199nb/s<br>
Half Duplex<br>
Auto Negotiation Disabled<br>
npe_init: MAC Address = 00 00 83 38 50 02<br>
Ethernet eth1: MAC address 00:00:83:38:50:02<br>
IP: 10.10.88.205/255.255.0.0, Gateway: 10.10.254.250<br>
Default server: 10.10.8
 EM-434 Ver.T05 2003-12-29 (For Ver.AA)
RedBoot(tm) bootstrap and debug environment [ROM]<br>Non-certified release, version UNKNOWN – built 15:21:09, Dec 29 2003
Platform: CastleNet IXP425 Development Platform (XScale)<br>Copyright (C) 2000, 2001, 2002, Red Hat, Inc.
RAM: 0x00000000-0x04000000, 0x00067ef0-0x1ffd1000 available<br>FLASH: 0x50000000 - 0x51000000, 128 blocks of 0x00020000 bytes each.
         ing nenu:
                             default loading linux
     Linux booting
 ι.
     Redboot command line
 Please select:
```
The following figure shows the screen after choosing the option *"1"*.

```
Copyright (C) 2000, 2001, 2002, Red Hat, Inc.
|<br>|RAM: 0x00000000-0x04000000, 0x00067ef0-0x1ffd1000 available<br>|FLASH: 0x50000000 - 0x51000000, 128 blocks of 0x00020000 bytes each.
                       default loading linux
Booting Menu:
no.com<br>2. Redboot command line<br>Please select<sup>1</sup>
Nachine: Intel IXDP425 Development Platform<br>
Warning: bad configuration page, trying to continue<br>
Security risk: creating user accessible mapping for 0x60000000 at 0xfe000000<br>
On node 0 totalpages: 16384<br>
2one(0): 16384 pa
```
After the OS completes boot up process, you can now open a browser from a connected PC to view the Configuration Wizard that allows you to setup and configure your system. Enter the following address on your browser to launch the Configuration Wizard:

**[http://192.168.1.254:8090](http://192.168.1.254:8090/)**

Follow the onscreen instructions to complete the process. Configure the WAN port type as static and using the default settings.

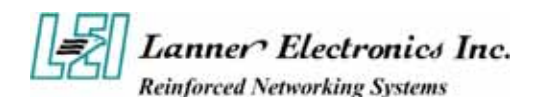

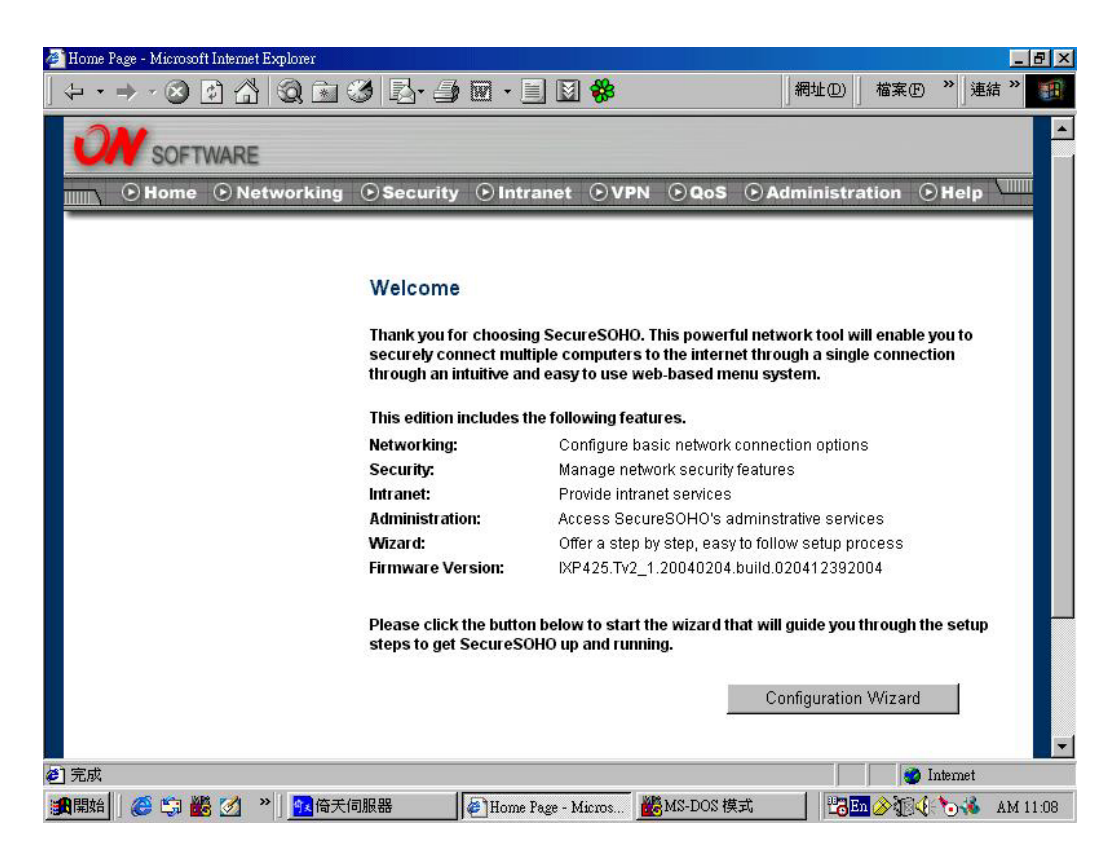

The displayed screen will show the figure below after selecting option *"2"*.

```
npe_init: MAC Address = 00 00 83 38 50 02<br>Ethernet eth1: MAC address 00:00:83:38:50:02<br>IP: 10.10.88.205/255.255.0.0, Gateway: 10.10.254.250<br>Default server: 10.10.8.42, DNS server IP: 0.0.0.0
EM-434 Ver.T05 2003-12-29 (For Ver.AA)
RedBoot(tm) bootstrap and debug environment [ROM]<br>Non-certified release, version UNKNOWN - built 15:21:09, Dec 29 2003
.<br>Platform: CastleNet IXP425 Development Platform (XScale)<br>Copyright (C) 2000, 2001, 2002, Red Hat, Inc.
-<br>RAM: 0x00000000-0x04000000, 0x00067ef0-0x1ffd1000 available<br>FLASH: 0x50000000 - 0x51000000, 128 blocks of 0x00020000 bytes each.
Booting Menu:
                            default loading linux
nouting neutre<br>1. Linux booting<br>2. Redboot command line<br>Please select<sup>2</sup>
     Executing boot script in 1.000 seconds - enter \textdegree C to abort
RedBoost
```
<span id="page-18-0"></span>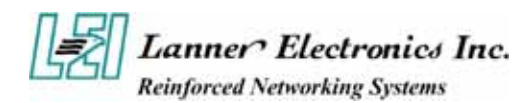

# **2.3 Downloading Redboot**

There are two standard boot code file names bundled with your FW-3600.

- **IXP422-based FW-3600:** JFIXP266.exe
- **IXP425-based FW-3600:** JFIXP533.exe

Downloading the Redboot is required when you intend to perform the following:

- modify the existing Redboot,
- $\blacksquare$  replace the entire Redboot code, and
- recover to original Redboot code of FW-3600.

### **2.3.1 Hardware Requisites**

Before executing any command line, a JTAG cable must connected from the EM-434 control board of FW-3600 to the parallel port of the console PC. To do this, follow the steps below.

- 1. Remove the cover of FW-3600.
- 2. Locate the designated connector, EJC1, onboard EM-434.
- 3. Connect the pin connector at one end of the JTAG cable onto EJC1.
- 4. Connect the parallel port connector of the JTAG cable onto the parallel port of the console PC.
- 5. Ensure and check the presence of a serial port connection (via console cable) from the FW-3600 console connector to the console PC.

#### *Reminder: Redboot boot code download for modification/replacement/recovery purposes requires FW-3600connection to a PC via TFTP protocol.*

### **2.3.2 Procedures**

After completing the hardware connections, you are now ready to download the Redboot code. The following is an example of the download process under Windows 98.

From the Windows98 Start menu;

Open a Hyper terminal program

Configure the Baud rate as 115200, N,8,1, NONE

Run

c:> JFIXP266 Fem434aa.T06, then press <Enter>.

<span id="page-19-0"></span>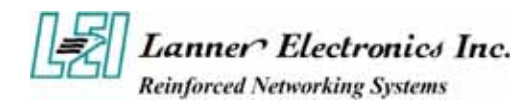

# **2.4 Downloading Linux and Ramdisk**

#### *Note: Downloading of Linux and Ramdisk are only possible using the RTL8305SB Ethernet port: LANA3.*

The bundled Linux Kernel of FW-3600 is an open source architecture. This section is of vital use for programmers who wish to set up the FW-3600 into a TFT server. Downloading of Linux and Ramdisk are required when you intend to perform the following:

- $\blacksquare$  modify the existing Kernel,
- $\blacksquare$  replace the entire Kernel, and
- recover to original Kernel of FW-3600.

#### *Reminder: Linux and Ramdisk downloads for modification/replacement/recovery purposes require FW-3600 connection to a PC via TFTP protocol.*

### **2.4.1 Procedures**

From the TFTP server's configured protocol, run the following command lines:

Setup a TFTP server

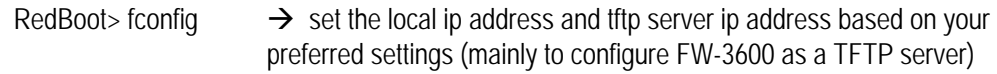

Reset the system (using the reset button the FW-3600 rear panel)

Use the following easy commands:

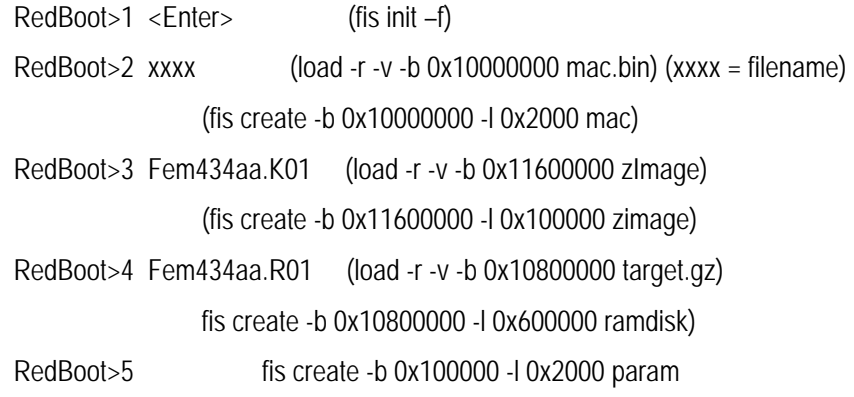

Reset the system using the reset button the FW-3600 rear panel)

<span id="page-20-0"></span>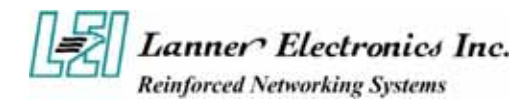

# **A p p e n d i x A Driver Information**

This appendix contains a rundown of the drivers contained in the Drivers and User's Manual Disk. The drivers of each component are vital for programmers when developing their proprietary kernels.

- NOR Flash
- **DRAM**
- RealTek RTL8100B
- RealTek 8305SB
- Mini PCI Socket
- **RTC**

<span id="page-21-0"></span>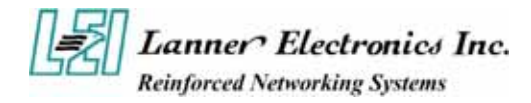

# **Terms and Conditions**

**Date:2004.07.08** 

#### Warranty Policy

- 1. All products are warranted against defects in materials and workmanship for a period of two years from the date of your purchase.
- 2. The buyer will bear the return freight charges for goods returned for repair within the warranty period; whereas manufacturer will bear the after service freight charges back to user site.
- 3. The buyer will pay for repair (for replaced components plus service time) and transportation charges (both ways) for items after the expiration of the warranty period.
- 4. If the RMA Service Request Form does not meet the stated requirement as listed on "RMA Service", RMA goods will be returned at customer's expense.
- 5. The following conditions resulting to the defective goods are excluded from this warranty:
	- A. Improper or inadequate maintenance by the customer
	- B. Unauthorized modification, misuse, or reversed engineering of the product
	- C. Operation outside of the environmental specifications for the product.

### RMA Service

#### *1. Requesting for a RMA#***:**

To obtain a RMA number, simply fill out and fax the "RMA Request Form" to your supplier.

#### *2. Shipping:*

- A. The customer is required to fill up the problem code as listed. If your problem is not among the codes listed, please write the symptom description on the remark.
- B. Ship the defective unit(s) on freight prepaid terms.
- C. Mark the RMA # clearly on the box.
- D. Customer is responsible for shipping damage(s) resulting from inadequate/loose packing of the defective unit(s).
- E. Use the original packing materials whenever possible.

#### *3. All RMA# are valid for 30 days only:*

RMA goods received after the effective RMA# period will be rejected.

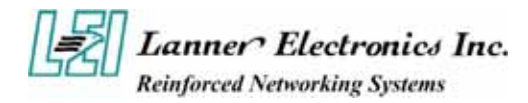

# **RMA Service Request Form**

When requesting RMA service, please fill out this **RMA Service Request Form**.

#### *Without this form your RMA will be REJECTED!!!*

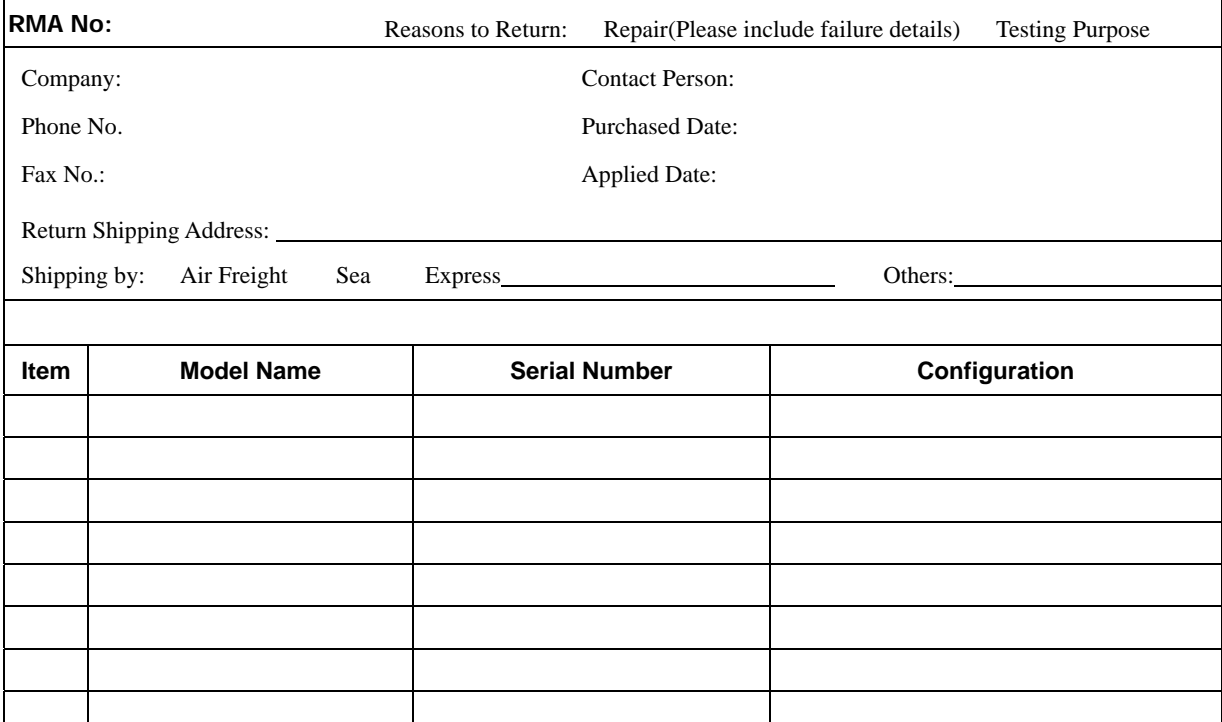

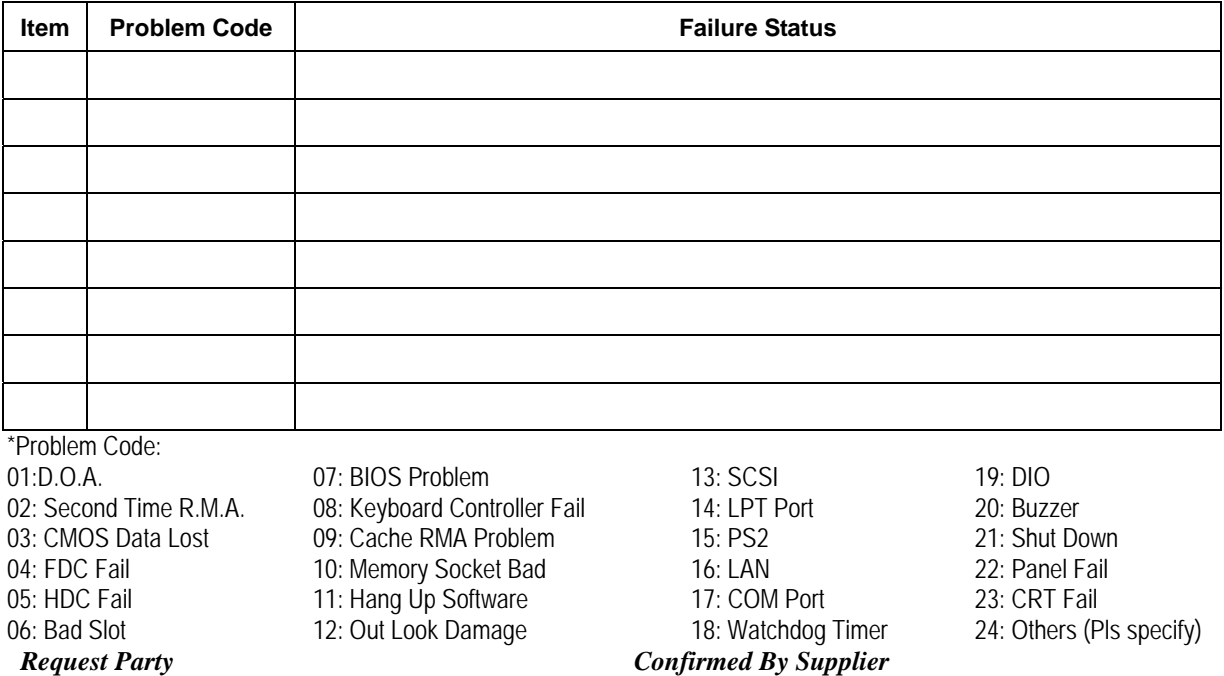

**PEXNSD01-040709 Version 1.0 Printed and published in Taiwan**